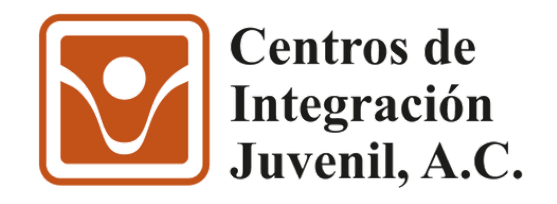

# **Catálogo Herramientas digitales para la prevención en línea**

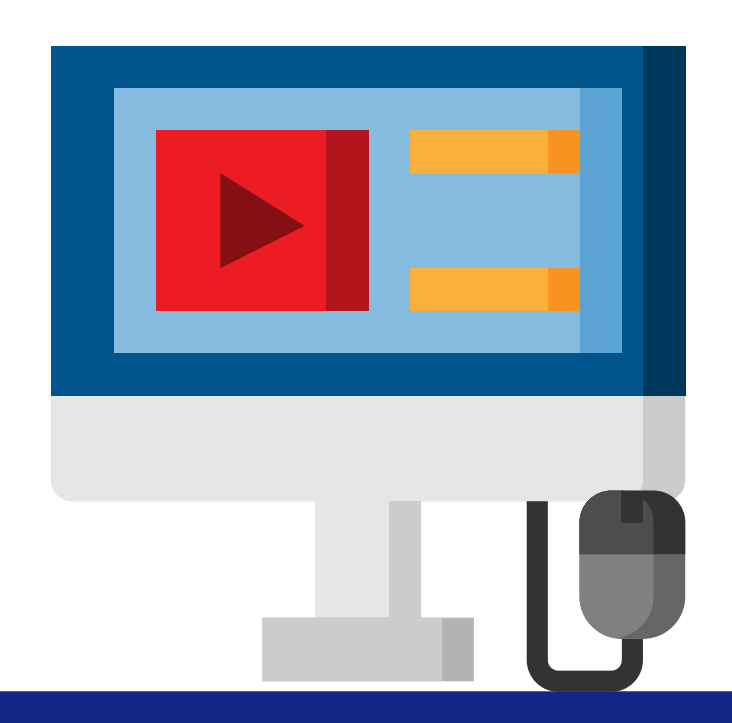

**DIRECCIÓN DE PREVENCIÓN**

**2024**

## **Presentación**

Mantener la atención de los participantes y promover la participación son algunos de los retos a los que seguramente se ha enfrentado al hacer **prevención en línea**. Una alterntiva para favorecer nuestras intervenciones preventivas es utilizar **herramientas digitales**, aplicaciones que nos permiten crear actividades que favorecen el aprendizaje de los participantes.

#### **¿Cuáles son sus ventajas?**

- Facilitan contenidos visuales, dinámicos e interactivos
- Aumentan la motivación de los participantes
- Promueven el trabajo colaborativo
- Fomentan la autonomía en el aprendizaje

#### **¿Qué tipos de herramientas existen?**

En este catálogo encontrará herramientas para elaborar presentaciones y juegos interactivos, así como encuestas en vivo y murales virtuales.

#### **¿Cuál utilizar?**

La elección de una herramienta dependerá de conocer las ventajas e inconvenientes al momento de su aplicación y en qué medida se ajusta a las características del contenido a desarrollar; de los participantes a los que va dirigida la actividad y de las propias características y competencias digitales.

El objetivo de este material es describir distintas herramientas que pueden fortalecer las intervenciones en línea y ser un aliciente para que se actualice y complemente con aquellas herramientas que seguramente conoce o ha aprendido a utilizar gracias a la práctica cotidiana.

# **índice**

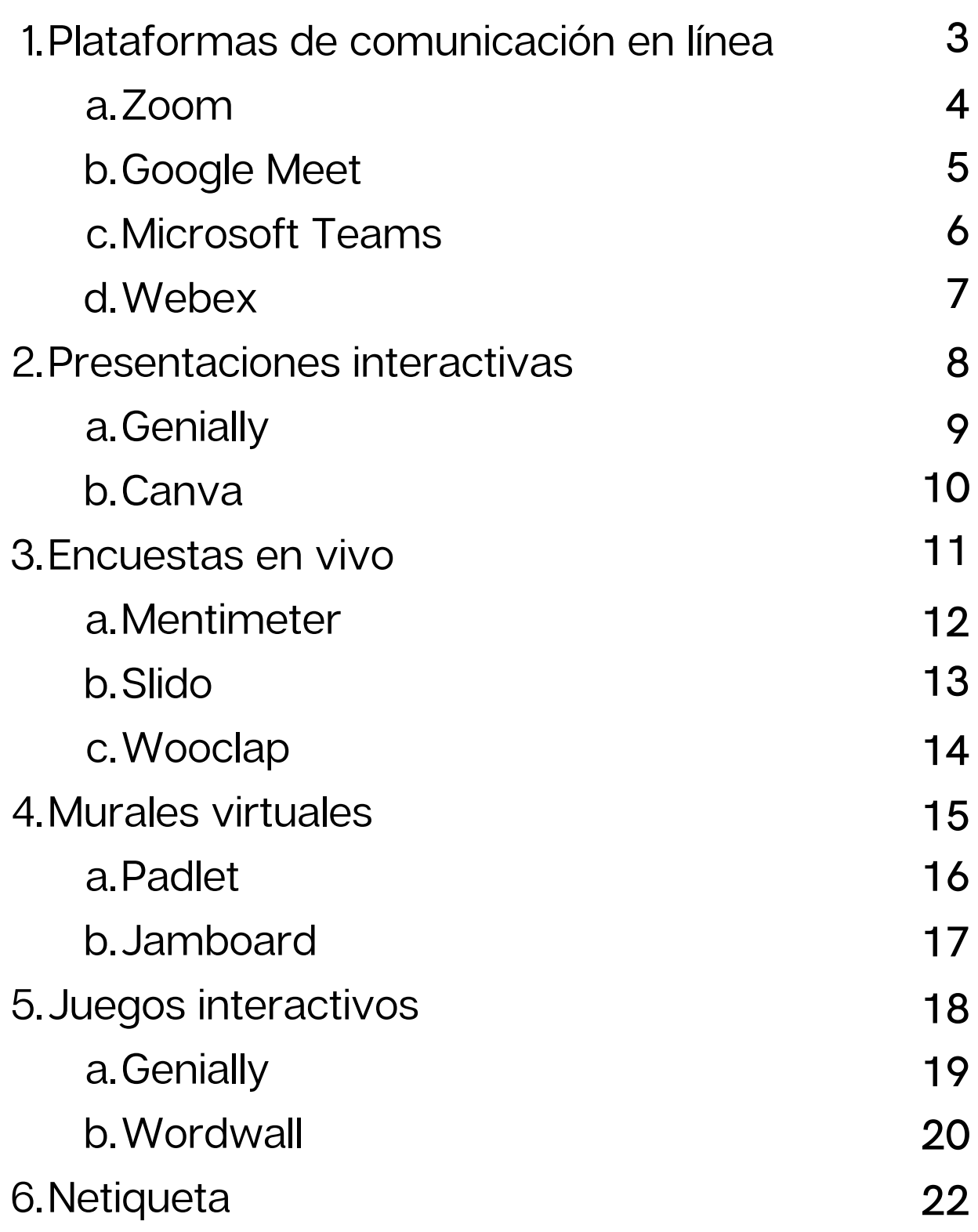

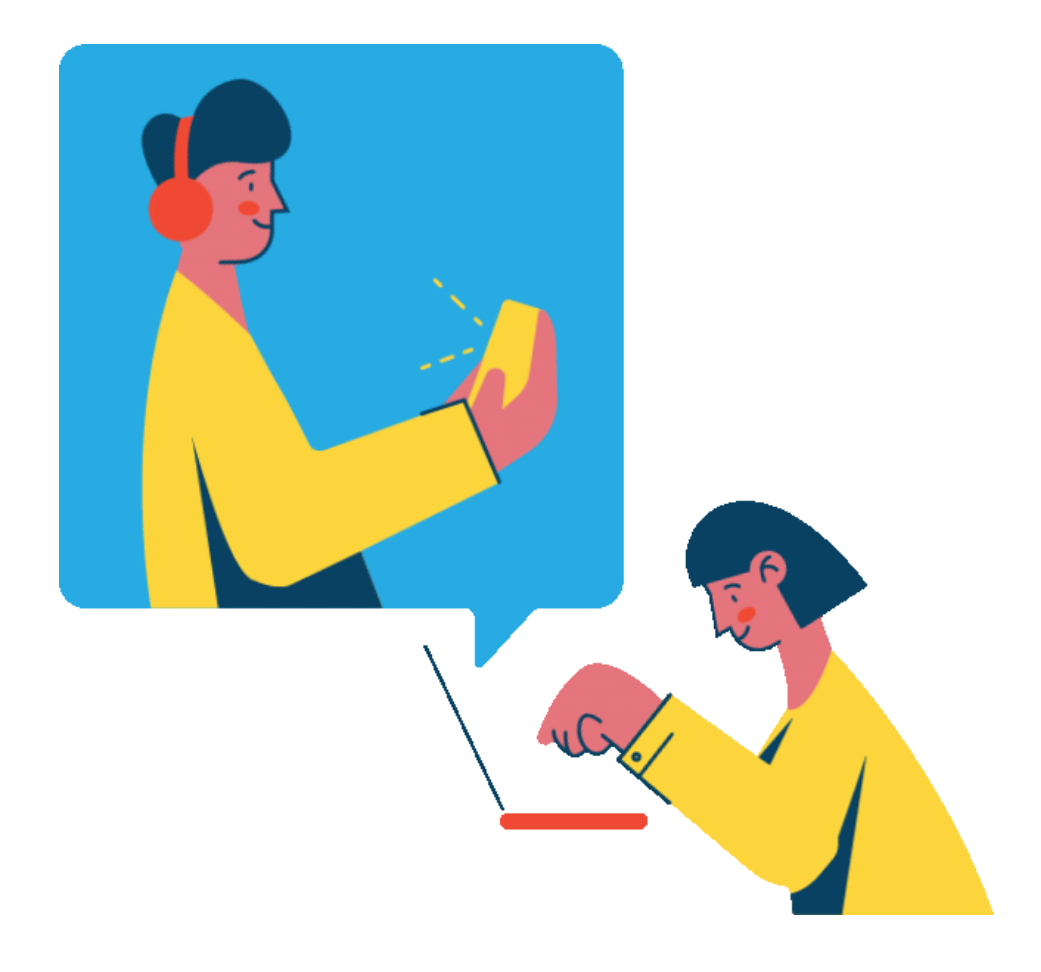

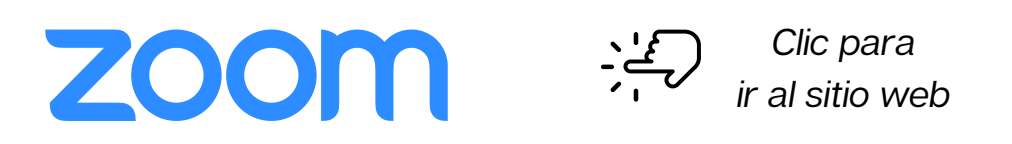

#### **Características versión gratuita**

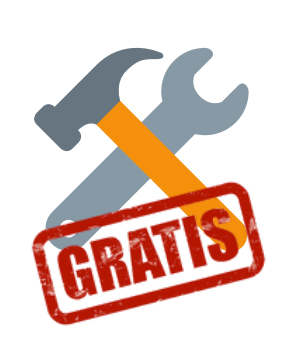

- Compartir pantalla y hacer anotaciones
- Chat con posibilidad de compartir archivos, capturas de pantalla e imágenes
- Pizarra interactiva
- Levantar la mano y reacciones
- Formar grupos de trabajo
- Tiempo limitado
- [Uso de pizarra](https://youtu.be/YM-OjqFKnE4)
- [Configurar función "Anotación"](https://www.youtube.com/watch?v=8SGWMMXNMsY&ab_channel=DanielQuishpe)
- [Compartir pantalla y uso de anotaciones](https://youtu.be/KIHXzzJhaxQ)
- [Configurar sala de grupos](https://youtu.be/s9tzZ-RGQow)
- [Cómo hacer grupos de trabajo](https://youtu.be/s9tzZ-RGQow)
- [Actualizar Zoom](https://support.zoom.us/hc/es/articles/201362233-Descargar-la-%C3%BAltima-actualizaci%C3%B3n-de-Zoom)

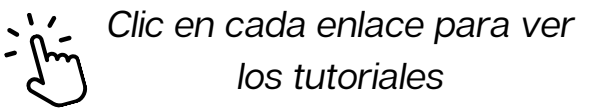

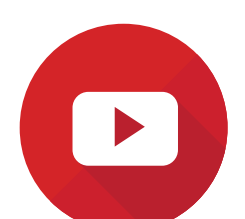

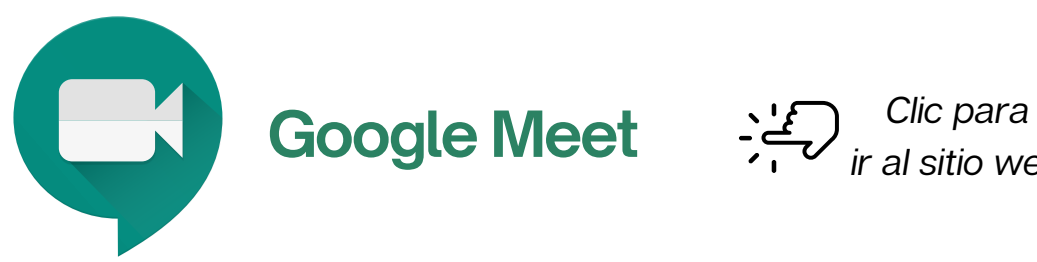

ir al sitio web

### **Características versión gratuita**

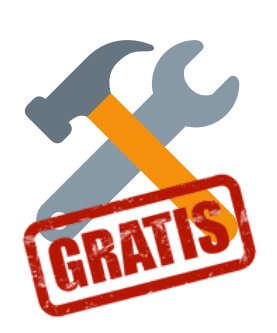

- Compartir pantalla
- Chat (solo texto)
- Hasta 100 participantes
- Pizarra interactiva
- Tiempo limitado

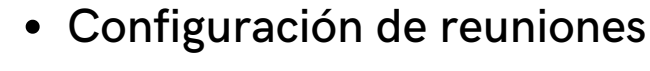

- [Uso de pizarra](https://www.youtube.com/watch?v=5DRqCrIiSOk&list=PLnVD0pPf7Gn8NtjWlRVgaLCYpR7E0SKO9&index=7)
- [Subtítulos](https://www.youtube.com/watch?v=5DRqCrIiSOk&list=PLnVD0pPf7Gn8NtjWlRVgaLCYpR7E0SKO9&index=7)
- [Compartir pantalla](https://www.youtube.com/watch?v=5DRqCrIiSOk&list=PLnVD0pPf7Gn8NtjWlRVgaLCYpR7E0SKO9&index=7)
- [Y más...](https://www.youtube.com/watch?v=5DRqCrIiSOk&list=PLnVD0pPf7Gn8NtjWlRVgaLCYpR7E0SKO9&index=7)

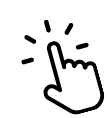

Clic para ver tutorial

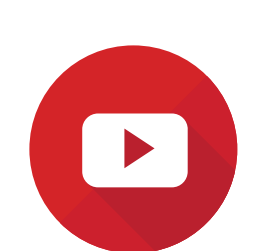

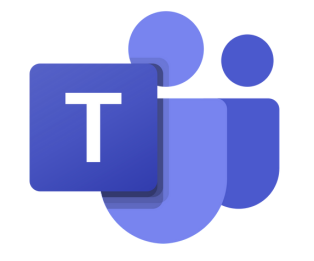

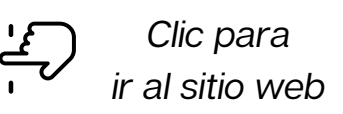

#### **[Microsoft Teams](https://www.microsoft.com/es-mx/microsoft-teams/free#coreui-contentrichblock-yxuv2bc)**

#### **Características versión gratuita**

- Compartir pantalla
- Chat
- Formar grupos de trabajo
- Fondos personalizados
- Trabajo compartido de archivos (word, excel, power point)
- Tiempo limitado: 60 minutos
- Hasta 100 participantes
- [Uso de pizarra](https://youtu.be/trWCrc7YRno)
- · [Configuración básica](https://www.youtube.com/watch?v=_9uU2MvEWYc)
- [Gestionar trabajo colaborativo](https://www.youtube.com/watch?v=STs42iYqQ4Y)
- [Descargar, subir y editar archivos](https://www.youtube.com/watch?v=e4m1lOuNNGo)
- [Edición de documentos compartidos](https://www.youtube.com/watch?v=p6I7JYubPfw)

Clic en cada enlace para ver los tutoriales

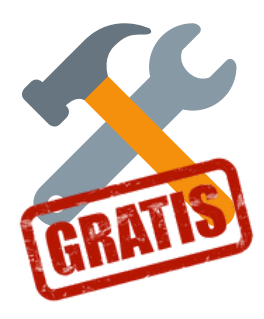

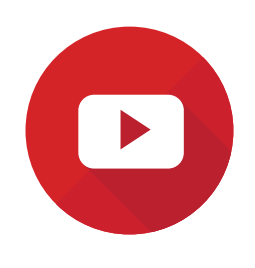

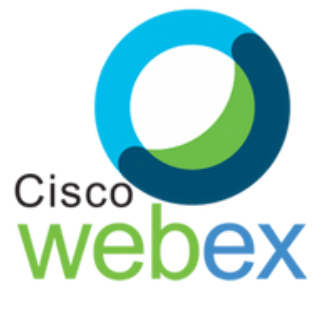

Clic para ir al sitio web

#### **Características versión gratuita**

- Compartir pantalla
- Chat, notas, levantar la mano
- Reuniones de 50 minutos
- Hasta 100 participantes
- Formar grupos de trabajo
- Grabación de sesiones
- Pizarra interactiva

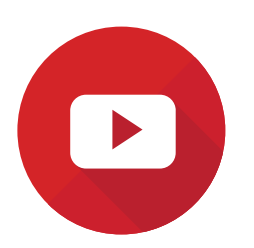

- [Uso de pizarra](https://www.youtube.com/watch?v=CJRu-i5zyyA)
- [Crear grupos](https://www.youtube.com/watch?v=ebXnDW0cB5w&t=113s)
- [Crear equipos y espacios de trabajo](https://www.youtube.com/watch?v=c-s_jV_JaS0&t=14s)

Clic en cada enlace para ver los tutoriales

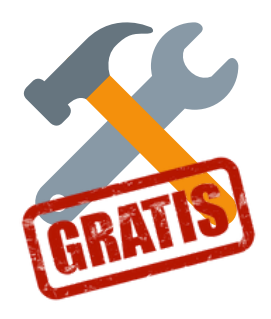

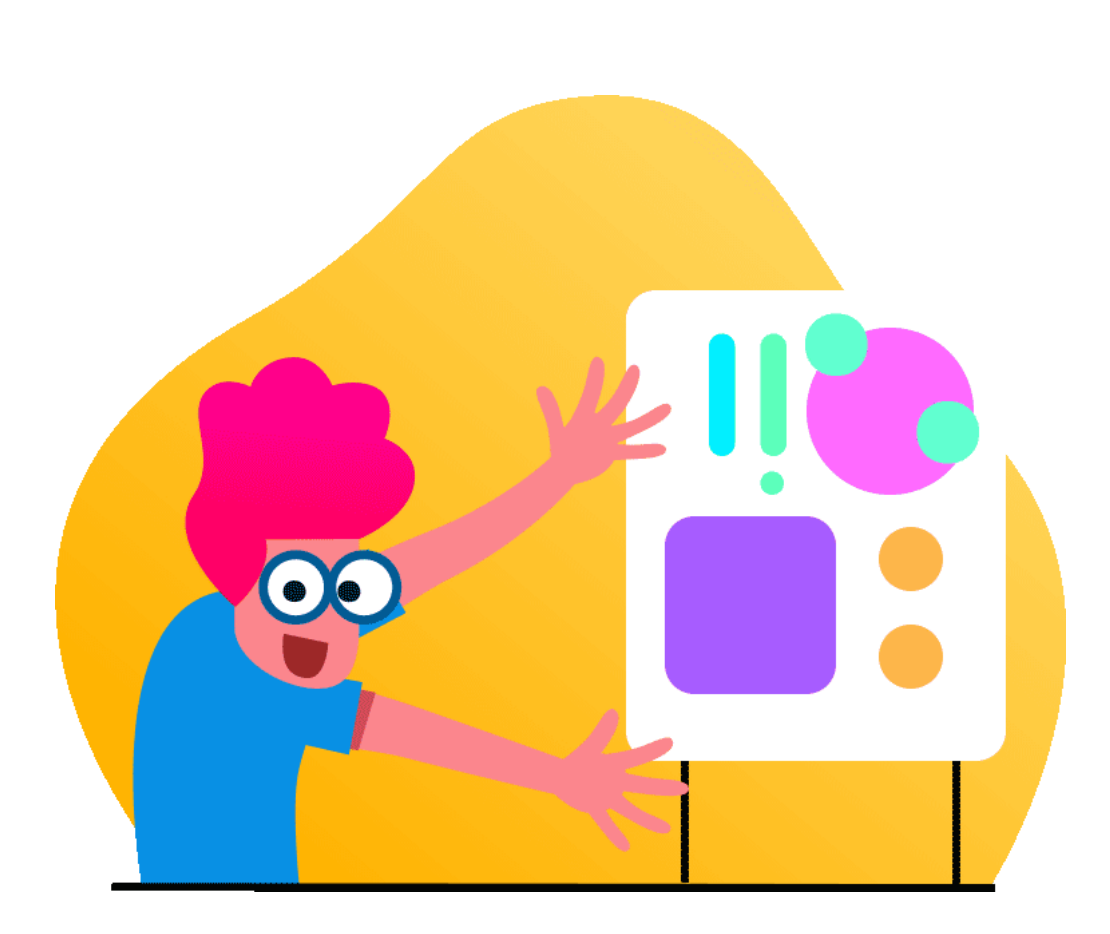

# **Presentaciones interactivas**

**Presentaciones interactivas**

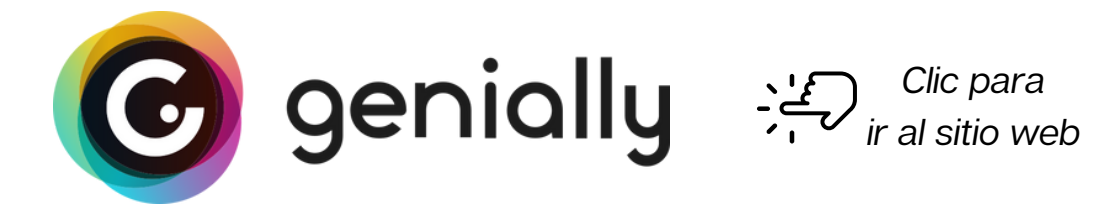

#### **Características versión gratuita**

- Animaciones, interacciones, integración de otros recursos
- Estadísticas de uso ¿Cuántas veces usaron el recurso?
- Diseña desde la web
- Importar presentaciones desde power point y trabajo colaborativo (Versiones de pago)

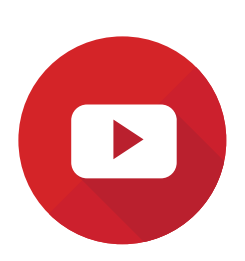

• [Tutoriales, canal Genially](https://www.youtube.com/channel/UCtq6w3zpUc5tQYEC6Q8pImg)

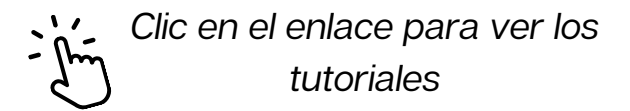

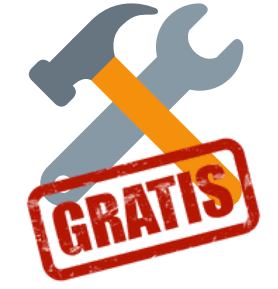

**Presentaciones interactivas**

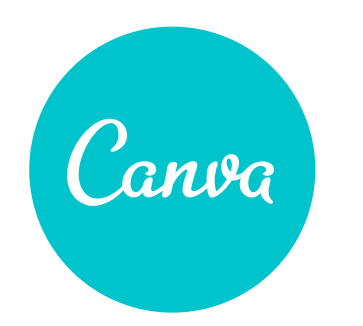

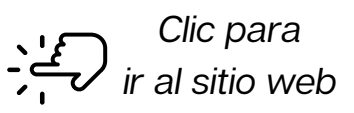

**Características versión gratuita**

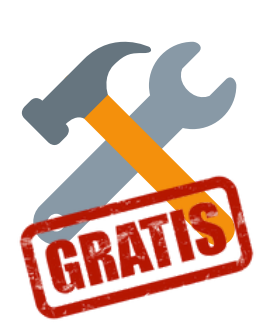

- Plantillas gratuitas
- Diversas fotografías y gráficos
- Descarga en formato PNG, JPG, PDF, Video MP4, GIF
- Trabajo colaborativo

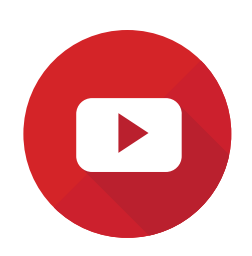

[Cómo hacer presentaciones en Canva](https://youtu.be/y_7pqB_Z_pk)

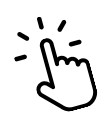

Clic en el enlace para ver el tutorial

# $\prod$

**Encuestas en vivo**

## **Encuestas en vivo**

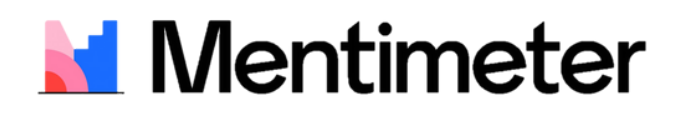

Hacer encuestas: [mentimeter.com](https://www.mentimeter.com/) Participar en encuestas: [menti.com](https://www.menti.com/)

**Características versión gratuita**

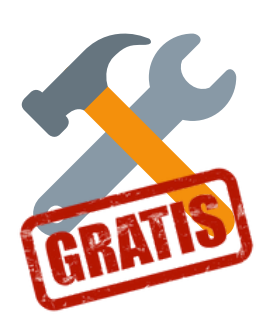

- Audiencia ilimitada
- 2 preguntas tipo encuesta por evento
- 5 preguntas para competir por evento
- Descarga de resultados en formato PDF
- La audiencia se puede unir a través de código QR, código numérico o link
- Diapositivas de contenido

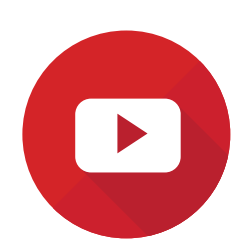

[Cómo hacer encuestas en vivo](https://youtu.be/wXlDWiT20Uc)

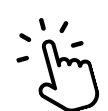

Clic en el enlace para ver el tutorial

## **Encuestas en vivo**

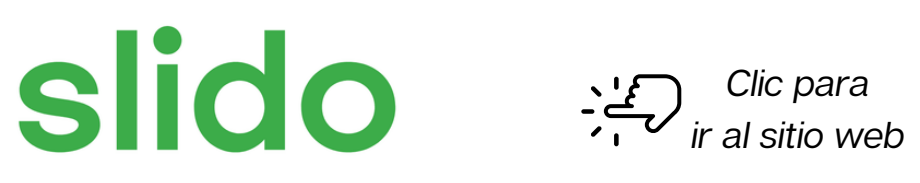

**Características versión gratuita**

- Hasta 100 participantes
- 3 preguntas por evento
- Estadísticas, sin posibilidad de descargar
- La audiencia se puede unir a través de código QR o código numérico
- Integre sus encuestas en sus presentaciones (PowerPoint para Windows)

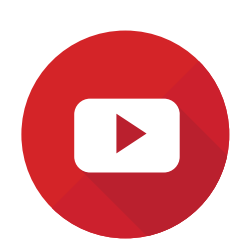

- [Cómo hacer encuestas en vivo en Slido](https://youtu.be/e3sxdMWvug8)
- [Cómo integrar encuestas Slido en Power](https://youtu.be/vDtkP3bfCSE) [Point](https://youtu.be/vDtkP3bfCSE)

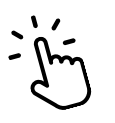

Clic en los enlaces para ver los tutoriales

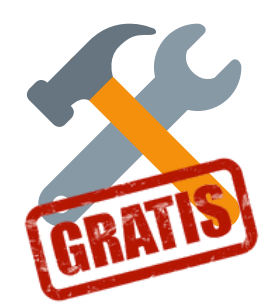

**Encuestas en vivo**

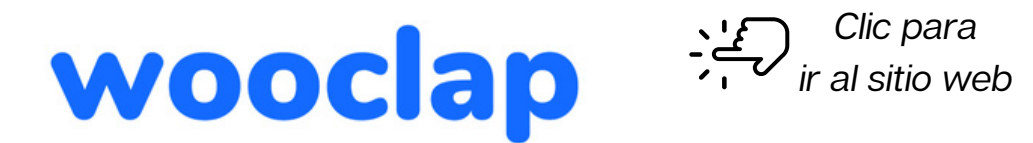

**Características versión gratuita**

- Hasta 1000 participantes
- 2 preguntas por evento
- La audiencia se puede unir a través de código QR o link
- Integre sus presentaciones PowerPoint a las encuestas

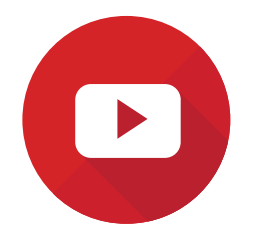

- [Cómo hacer encuestas en vivo en Wooclap](https://youtu.be/30x9GaPB5C8)
- [Cómo integrar presentaciones en Wooclap](https://youtu.be/kCYu-SkB2qo)

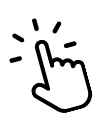

Clic en los enlaces para ver los tutoriales

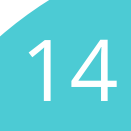

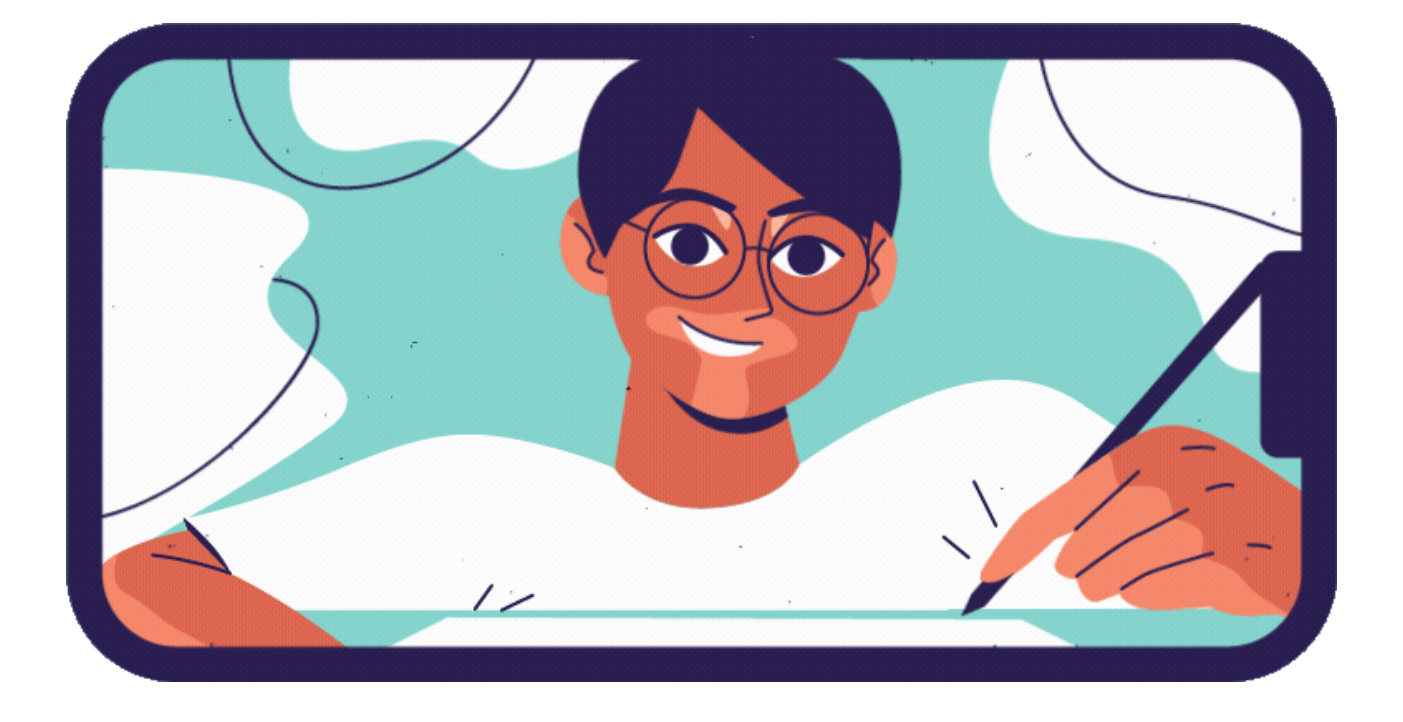

# **Murales virtuales**

## **Murales virtuales**

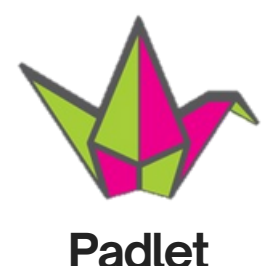

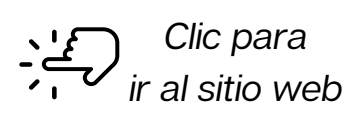

**Características versión gratuita**

- Trabajo colaborativo síncrono o asíncrono
- Compartir texto, imágenes, videos, audios, documentos y más

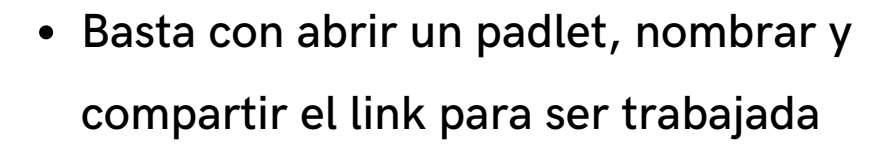

- El padlet puede quedar oculto
- Se puede configurar para trabajar de manera anónima

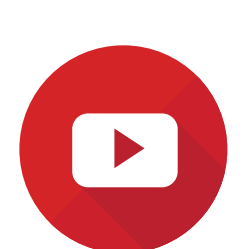

[Cómo hacer un mural virtual en Padlet](https://youtu.be/O-fmdPOmtPQ)

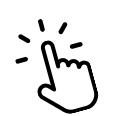

Clic en los enlaces para ver los tutoriales

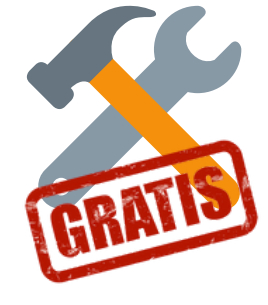

## **Murales virtuales**

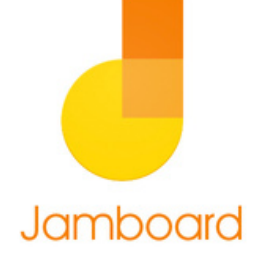

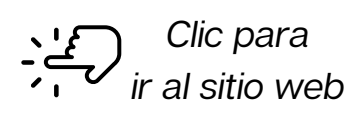

**Características versión gratuita**

- Permite descargar las pizarras con todas las interacciones en pdf
- Puedes escribir con el teclado, con el mouse, añadir "post it" e imágenes
- Se pueden añadir usuarios o compartir el link
- Se guarda el archivo en Google Drive
- En dispositivos móviles se requiere descargar la app
- Útil para trabajo con Google Classroom y Meet

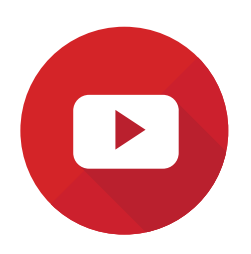

[Hacer un mural virtual en Jamboard](https://youtu.be/tkORMufUUtY)

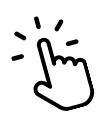

Clic en los enlaces para ver los tutoriales

17

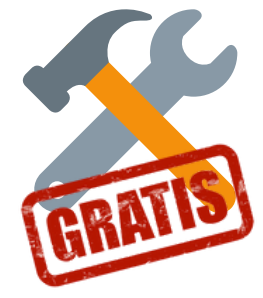

**Juegos interactivos**

**Juegos interactivos**

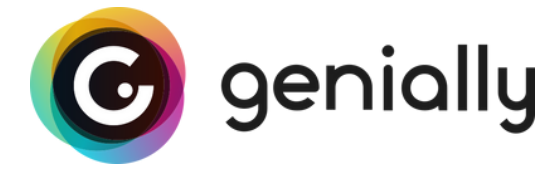

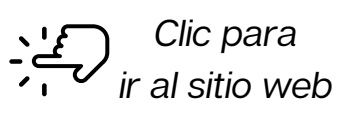

**Características versión gratuita**

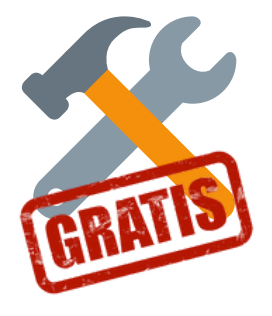

- Juegos inmersivos -escenarios
- Juegos de destreza
- Estadísticas de resultados

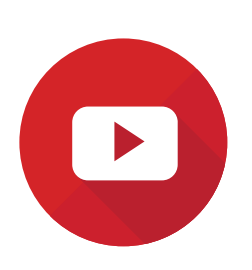

[Gamificación en Genially](https://youtu.be/3u5oWqK_UpM)

Clic en los enlaces para ver los tutoriales

**Juegos interactivos**

## Clic para ir al sitio web

### **Características versión gratuita**

- 18 tipos de interactivos (busca la coincidencia, pares iguales, palabra faltante, aplasta topos, sopa de letras y más)
- Se pueden crear únicamente 5 recursos
- Banco de recursos para reutilizar
- Se pueden asignar como tareas
- Multijugador (juego al mismo tiempo)
- Los resultados de cada estudiante se registran

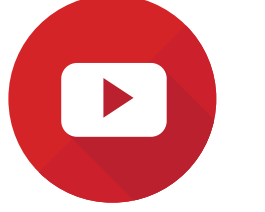

[Cómo usar Wordwall](https://youtu.be/Zp9xv9Mc4Ac)

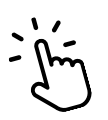

Clic en los enlaces para ver los tutoriales

20

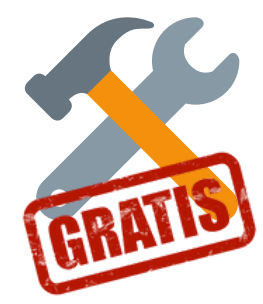

**Y porque la interacción y motivación no son suficientes durante las sesiones virtuales...**

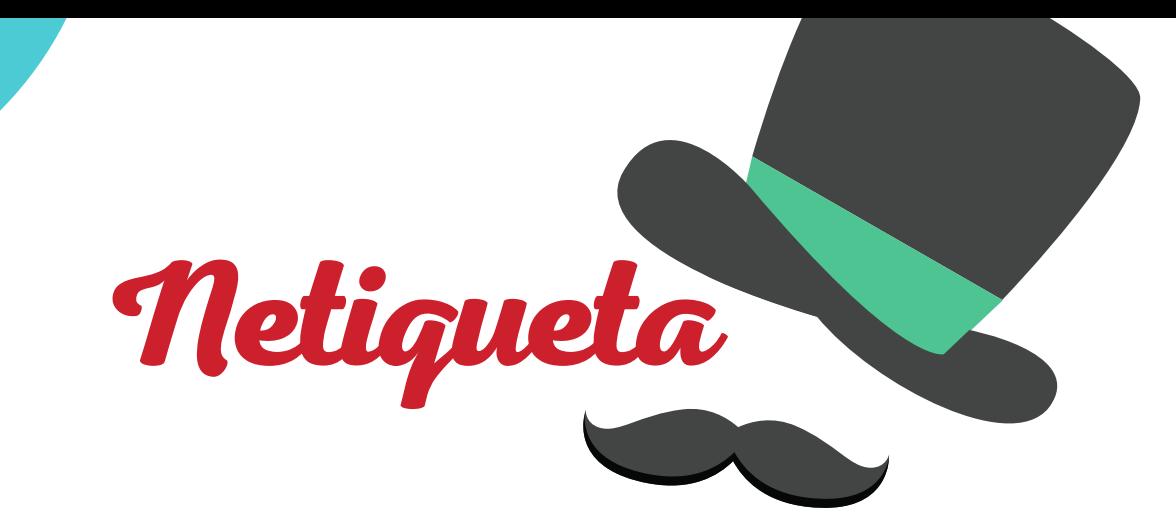

**Cortesía en la red** *Étiquette* (fránces: etiqueta) /*Net* (inglés: red)

- $\bullet$  Ingresa a través de un solo dispositivo.
- Identifícate e ingresa a las sesiones con tu nombre visible.
- De preferencia, siempre conserva tu cámara encendida.
- Mantén el micrófono apagado y actívalo sólo cuando se solicite.
- Evita compartir la información de acceso con personas ajenas.
- Escribe como si estuvieras hablando cara a cara, de manera respetuosa.
- Comparte tus opiniones de forma concreta.

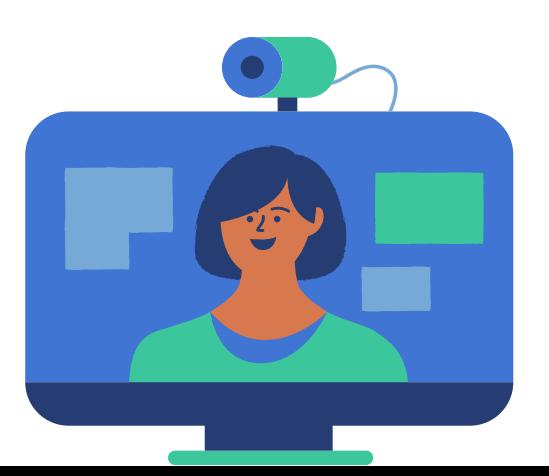

22

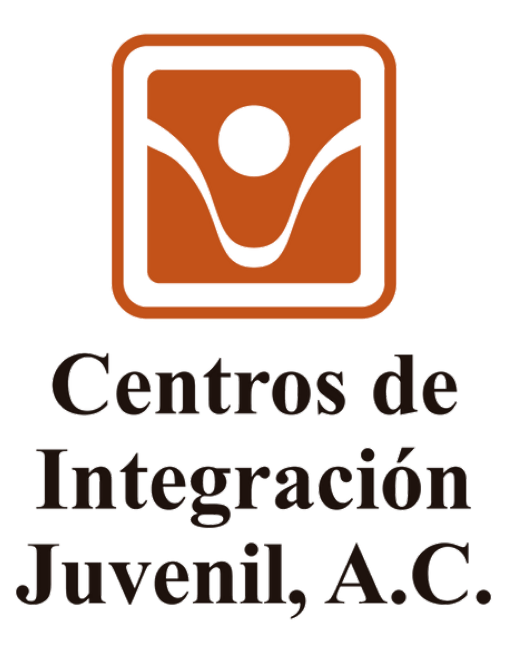

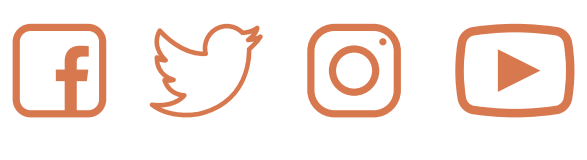

[www.gob.mx/salud/cij](https://www.gob.mx/salud/cij/)

Elaboración Lic. Beatriz Eugenia Pérez Mayorga Lic. Rocío Moreno Macías